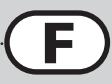

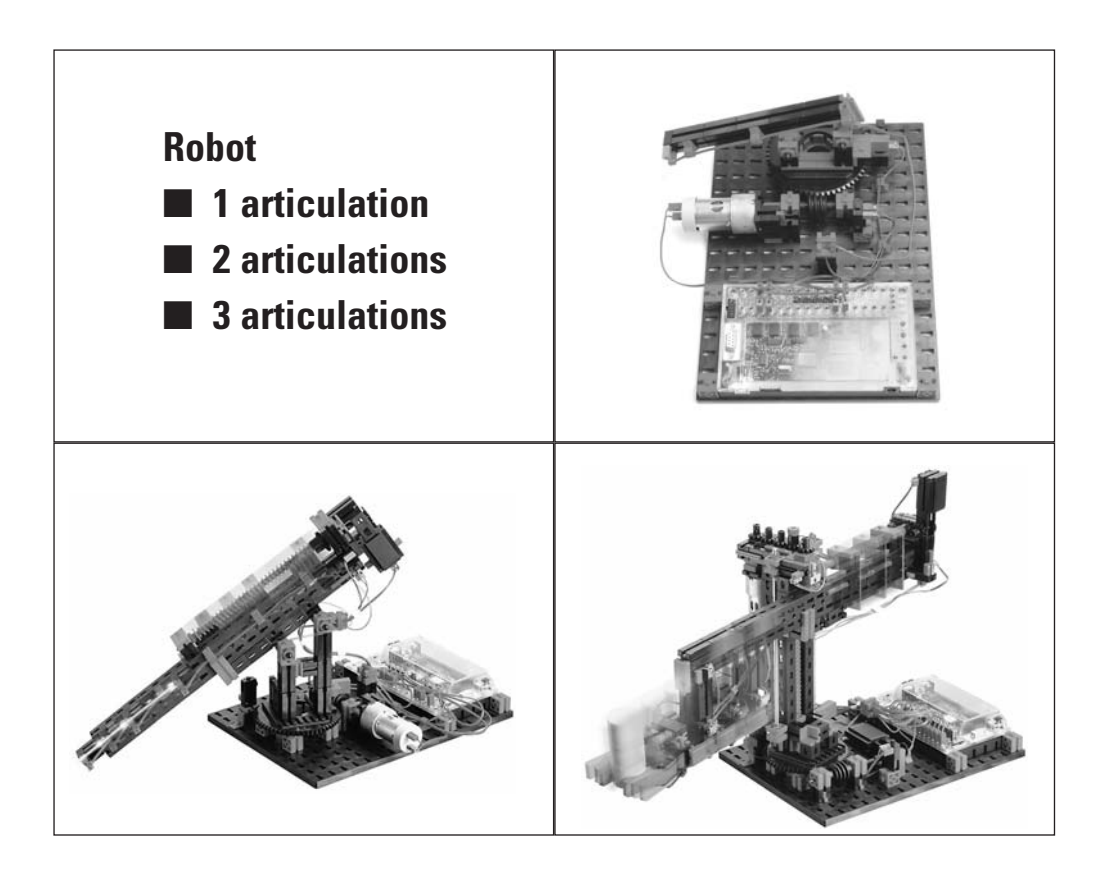

**Comment assembler les modèles fischertechnik correctement**

■ Procédez ainsi:

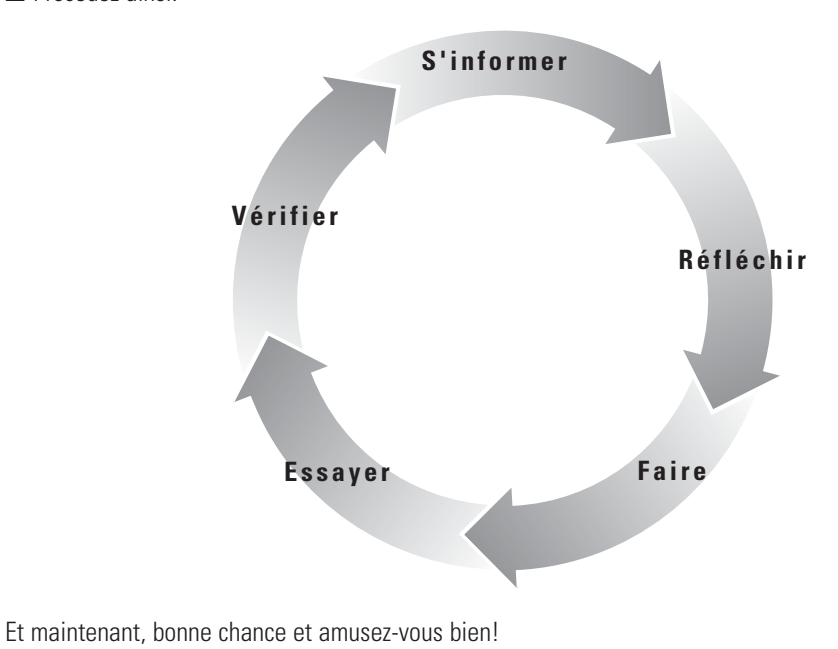

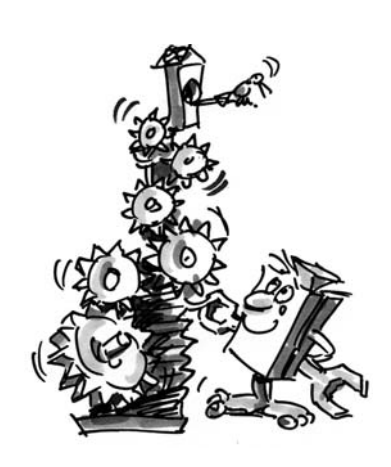

**S'informer**

**33**

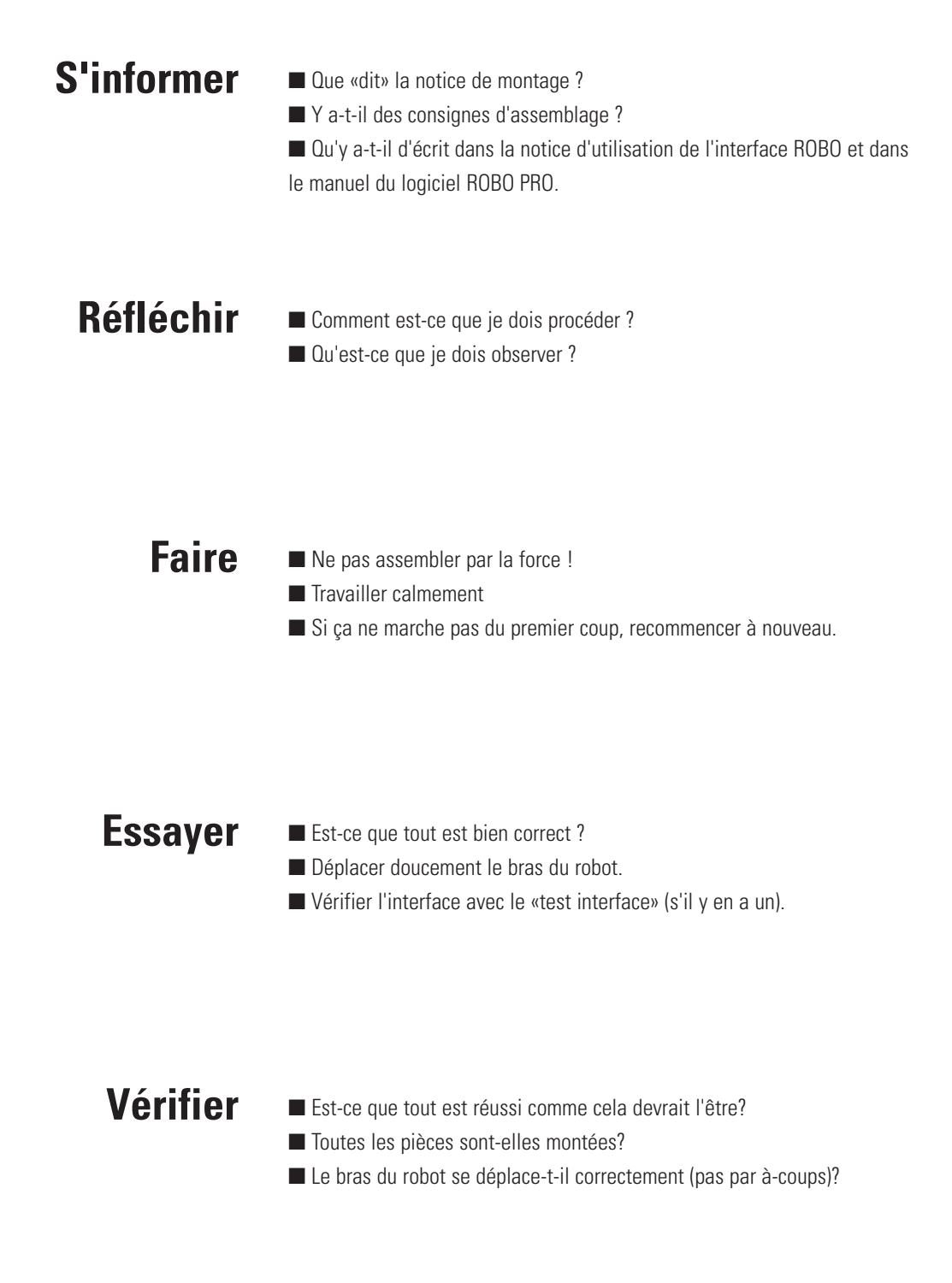

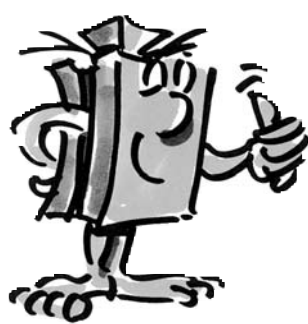

**S'informer 34**

■ Les robots sont des machines qui peuvent effectuer des mouvements similaires à ceux des êtres humains.

■ Tout comme les êtres humains, ils possèdent des bras, des articulations, mais seulement une main.

■ Les robots sont utilisés dans la fabrication de pièces multiples, par ex. dans la fabrication automobile.

■ Les robots sont également utilisés pour les travaux qui sont dangereux pour les hommes, de même que pour ceux qui se répètent constamment.

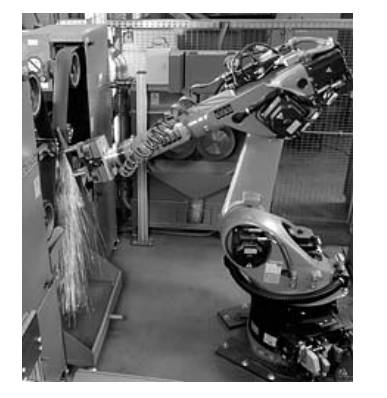

● souder

- assembler
- peindre
- transporter
	- etc..

**robot?**

**Les robots peuvent:**

**Qu'est-ce qu'un** 

**F**

**D'ou vient le** 

**nom de «robot» ?**

**S'informer**

**35**

■ L'écrivain tchèque Karel Capek (1890-1938) a écrit une pièce de théâtre dans laquelle il y a des machines qui ressemblent à des hommes.

En 1920, il utilisa dans son roman R.U.R (qui signifie Rossums Universal Robots) le mot «robot» qui, en fait, avait été créé par son frère Josef Capek (1887-1945).

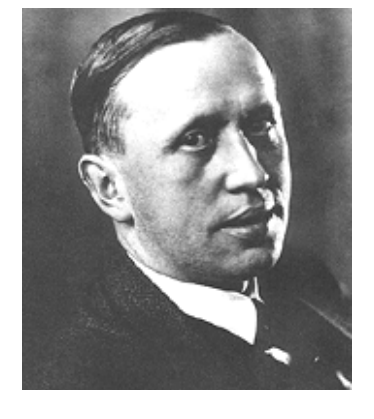

# **Une place pour chaque chose, chaque chose à sa place!**

■ Les boîtes de triage réf. 94828 avec les schémas d'insertion que vous pouvez découper de la notice de montage mettent de l'ordre et facilitent encore davantage le bricolage.

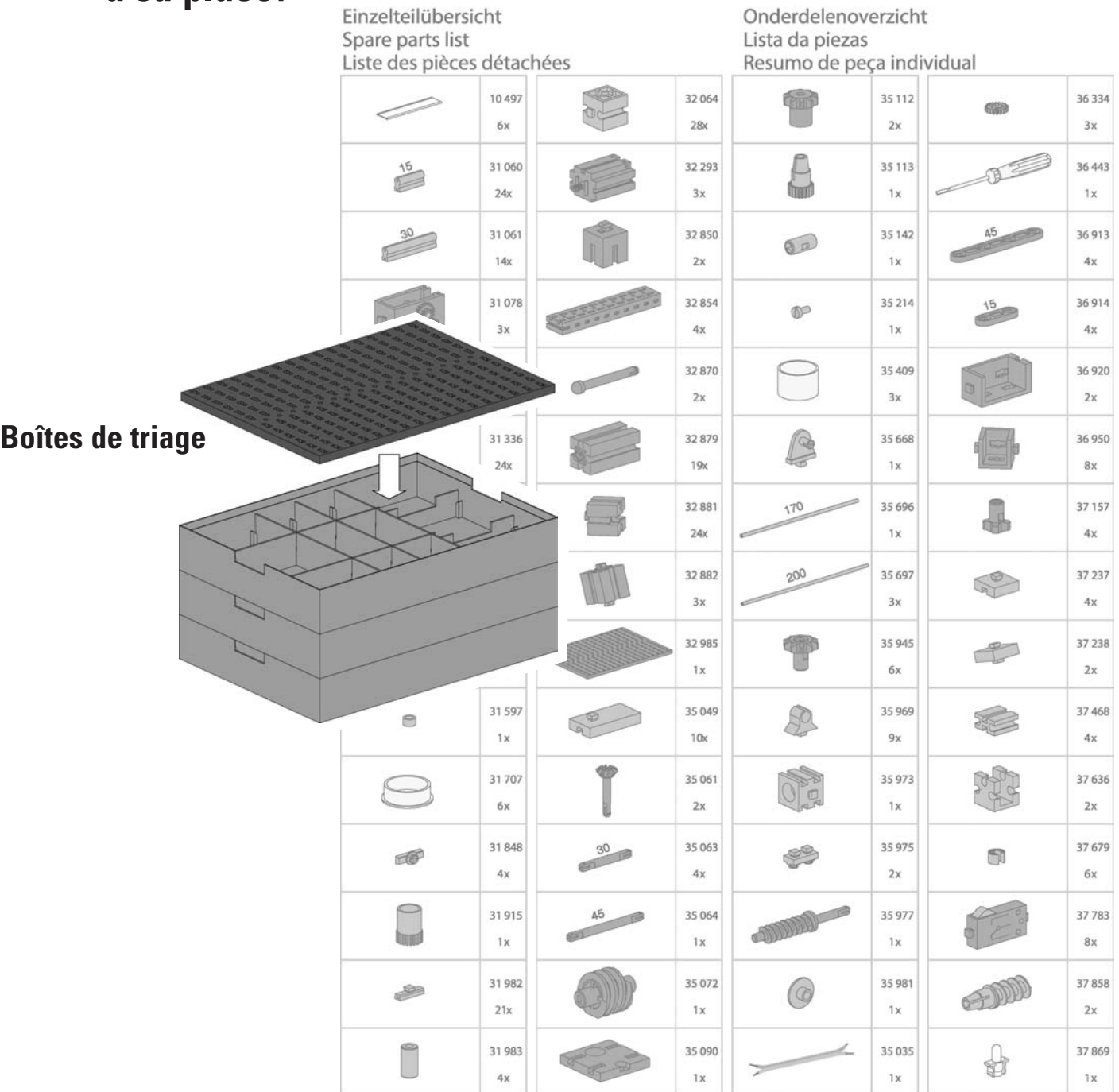

# **fischertechnik**

**Réfléchir 36**

■ Sachez que pour avoir un robot parfait avec tous les extras, il manque encore l'interface ROBO, le logiciel ROBO Pro et le bloc secteur. Bien sûr, on pourrait également faire fonctionner le robot autrement, mais les meilleurs résultats, on les obtient toujours avec les accessoires originaux fischertechnik.

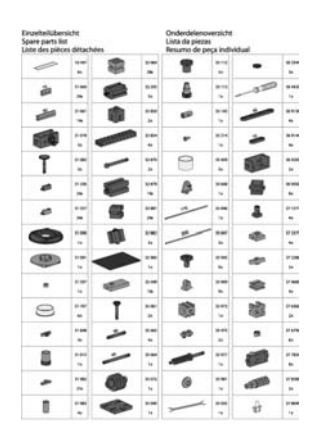

**Vérifiez tout d'abord si vous avez bien toutes les pièces, conformément à la liste des pièces détachées.**

**F**

#### **Important!**

*Pour le coffret Industry Robots II, vous avez besoin de la version ROBO PRO 1.1.2.40. Si vous avez une version antérieure du logiciel, vous pouvez la mettre à jour gratuitement soit par l'intermédiaire du menu Aide dans ROBO PRO – Télécharger nouvelle version ou sous www.fischertechnik.de/robopro/update.html. Pour cela, il faut que votre ordinateur soit connecté sur l'Internet.* 

*La version ROBO Pro 1.1.2.40 contient des programmes servant d'exemples pour tous les modèles ainsi qu'un programme d'apprentissage dit Teach-In pour le robot à 3 articulations.*

# **ROBO PRO Télécharger nouvelle version**

■ La fonction «test Interface» de ROBO Pro est optimale pour vérifier si tout est raccordé correctement pour un modèle. Branchez par ex. tout simplement un moteur et testez-le avec le «test Interface».

**ROBO Interface**

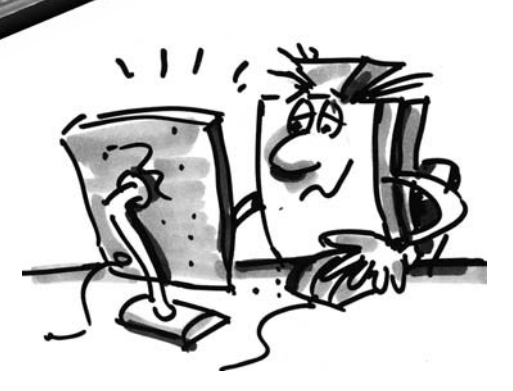

**37**

**Vérifier**

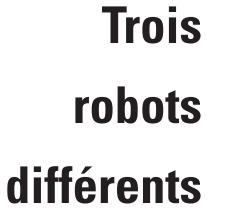

**Robot de soudage à 1 articulation** ■ Vous avez maintenant devant vous le coffret avec lequel vous pouvez construire 3 robots différents en tout.

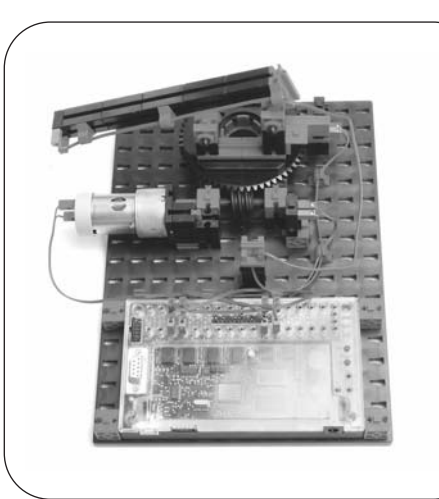

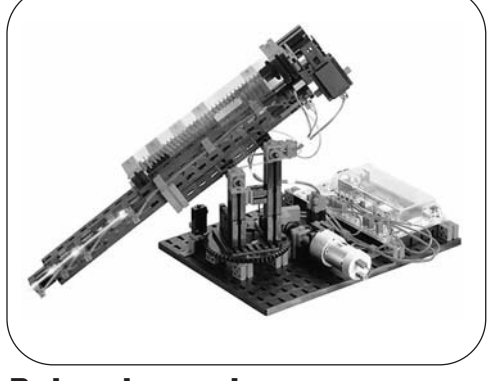

**Robot de soudage à 2 articulations**

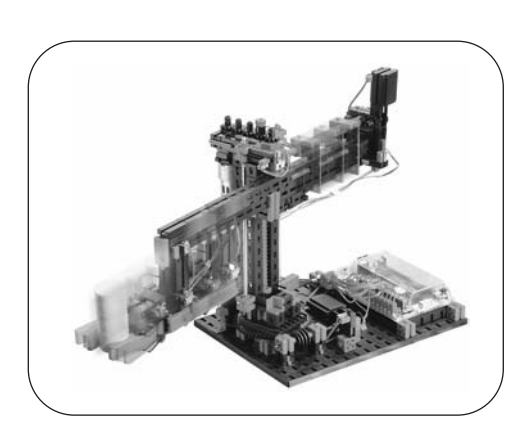

### **Robot à 3 articulations**

■ Pour ne pas que ce soit trop difficile au début, commencez par le robot le plus petit, le robot de soudage à une articulation.

Vous verrez que vous y aurez déjà énormément de plaisir!

■ Procédez selon la notice de montage que vous avez trouvée dans le coffret. C'est très important de toujours travailler dans le calme, d'être très exact et minutieux et de ne pas utiliser la force pour faire quoi que ce soit. Regardez bien tous les éléments, lisez attentivement toutes les instructions avant de commencer et vous verrez que ça ira tout seul.

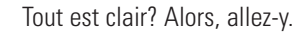

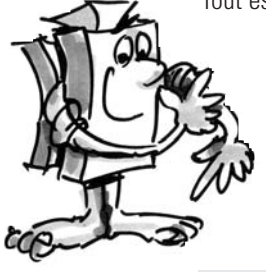

**Réfléchir 38**

■ Fini ? Bien sûr, aucun problème. A propos, saviez-vous qu'on peut aussi apprendre pas mal de choses sur les modèles fischertechnik sur Internet?

Il y a même un forum où on peut s'informer quand on n'arrive pas à construire correctement (www.fischertechnik.de).

■ Vous trouverez des instructions écrites sur l'interface ROBO et le logiciel ROBO Pro.

■ Avec ROBO Pro (à partir de la version 1.1.2.40), des programmes servant d'exemples sont fournis pour chaque modèle du coffret (C:\Programme\ROBOPro\Programmes Exemples\Industry Robots II).

■ Si vous ne vous y connaissez pas de façon optimale pour programmer, n'hésitez pas à vous reporter à ces programmes; réfléchissez comment ils fonctionnent et essayez d'écrire vos propres programmes.

■ Si vous voulez commander le robot avec d'autres commandes et programmes, consultez les documents correspondants.

### **Avant de mettre le robot de soudage en marche, vérifiez obligatoirement:**

❒ L'alimentation électrique est-elle ok ?

- ❒ Les conduites sont-elles raccordées correctement?
- ❒ Toutes les pièces sont-elles bien fixées ?
- ❒ Le robot de soudage tient-il bien debout ?

❒ Le robot de soudage peut-il se déplacer sans heurter quelque part ?

L'une des tâches de ces robots est d'appliquer des points de soudure. Votre robot en est également capable. Le professionnel que vous êtes doit maintenant programmer le robot de sorte qu'il mette des points de soudure à une tonne jaune (fournie). C'est un problème ? Non, bien sûr !

Réfléchissez à la tâche que vous voulez lui faire effectuer et programmez-la. Voici un exemple:

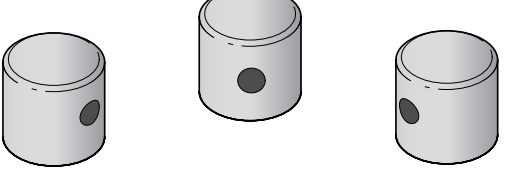

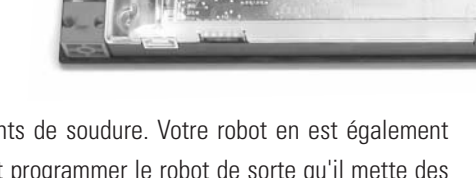

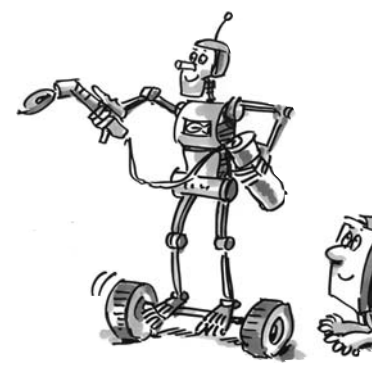

**F**

# **Le robot à 1 articulation**

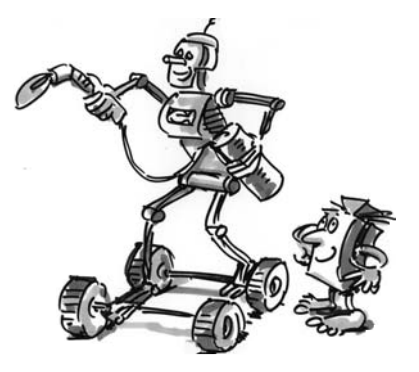

**Le robot de soudage à 2 articulations** ■ Si le robot de soudage à 1 articulation est devenu trop facile pour vous maintenant, vous devriez le modifier. Réfléchissez donc alors comment transformer le premier robot en un robot de soudage à 2 articulations. Est-il nécessaire de tout démonter? Ou certaines phases de montage sont-elles semblables?

■ Comparez exactement les notices de montage et réfléchissez ensuite comment effectuer la modification, le plus rapidement et le mieux possible. C'est clair?

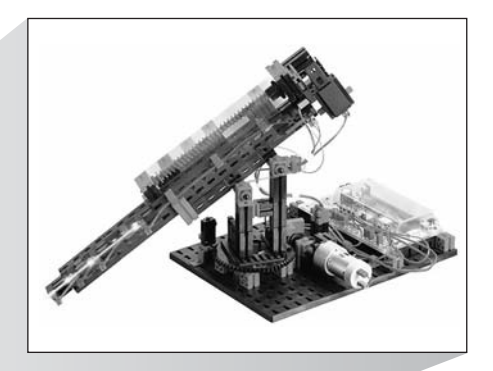

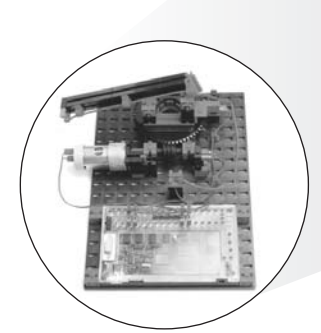

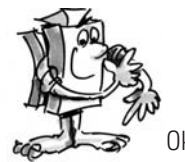

Ok! Mettez-vous alors au boulot et transformez votre robot de soudage.

# **fischertechnik**

■ Regardez bien le robot de soudage, en toute tranquillité ....

## **Exercice**

**Comment ces pièces**

**F**

Selon vous, quelles sont les tâches qu'un robot de soudage peut effectuer? (Voyez les solutions proposées à la page 48)

■ Les principales désignations d'un robot de soudage (Solutions proposées à la page 48)

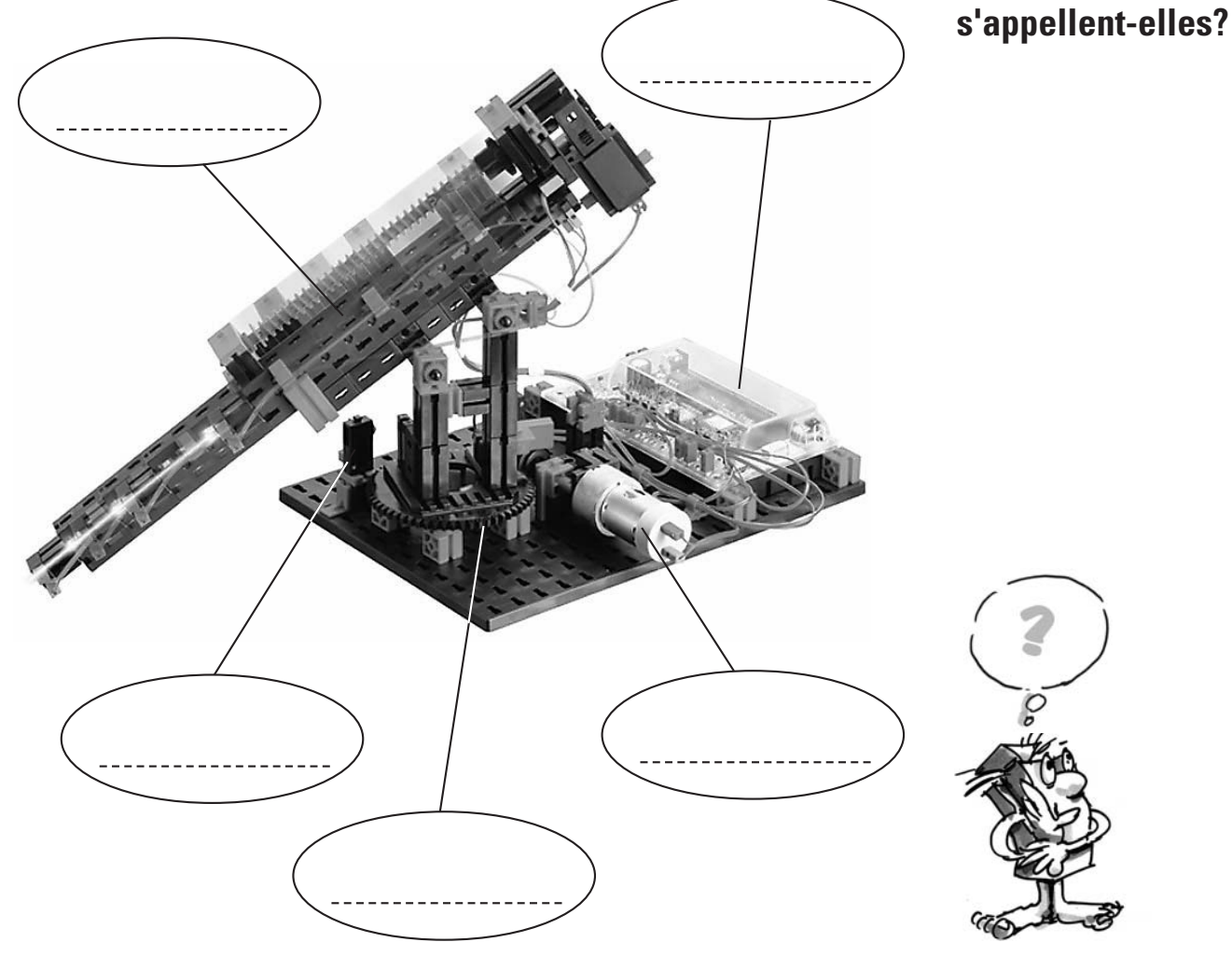

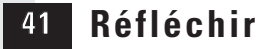

## **Le robot de soudage**

**à 2 articulations**

**-Exercice** 

**d'entraînement-**

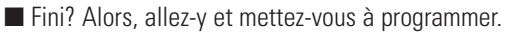

■ Avant la mise en marche, les conditions de vérification sont les mêmes que pour le robot de soudage à 1 articulation.

### **Avant de mettre le robot de soudage en marche, vérifiez obligatoirement:**

- ❒ L'alimentation électrique est-elle ok?
- ❒ Les conduites sont-elles raccordées correctement?
- ❒ Toutes les pièces sont-elles bien fixées?
- ❒ Le robot de soudage tient-il bien debout?
- ❒ Le robot de soudage peut-il se déplacer sans heurter quelque part?

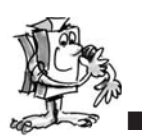

Voici encore trois petits exercices de programmation pour ce robot:

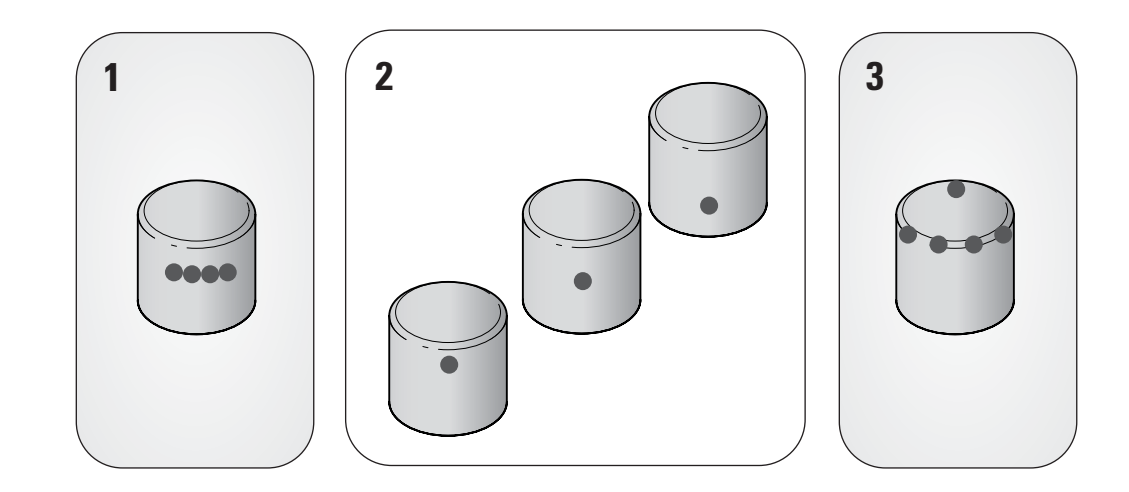

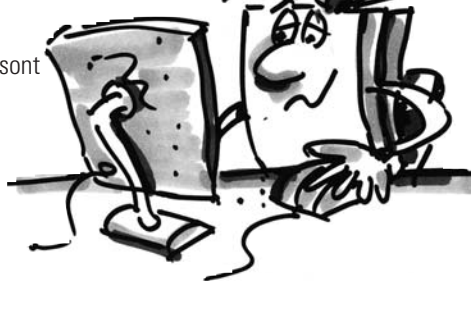

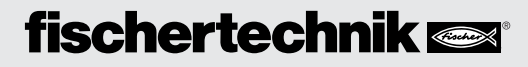

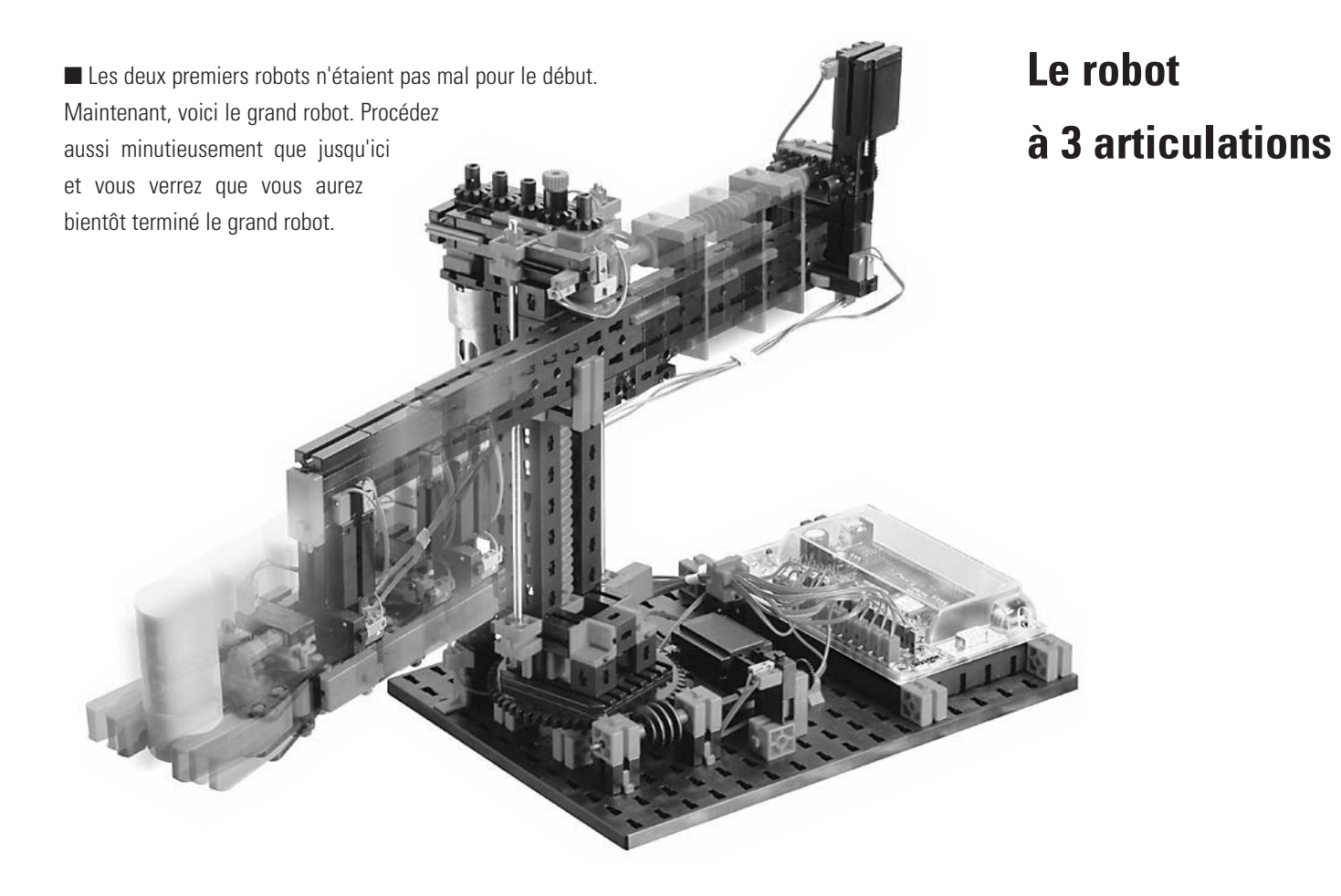

■ A vous de voir tout ce que vous pouvez faire avec ce robot; laissez libre cours à votre imagination et votre créativité.

■ C'est bien sûr à vous de voir si vous voulez vous en servir pour remuer votre chocolat ou pour effectuer des travaux utiles. Lisez aux pages suivantes comment programmer ce robot.

■ L'important est que vous ayez eu beaucoup de plaisir à construire le robot. N'oubliez pas que chaque robot doit être maintenu. Vous trouverez également les informations à ce sujet dans la notice de montage.

■ Si, par hasard, le robot ne fonctionne pas, réfléchissez exactement à l'erreur que vous pourriez avoir faite et à la manière de vérifier d'où l'erreur pourrait venir.

Procédez de façon systématique pour chercher l'erreur.

Si c'est nécessaire, notez-vous l'erreur en question et comment vous l'avez réparée. Comme ça, vous vous établissez votre propre catalogue de maintenance, exactement comme les professionnels et votre plaisir de jouer avec votre robot durera!

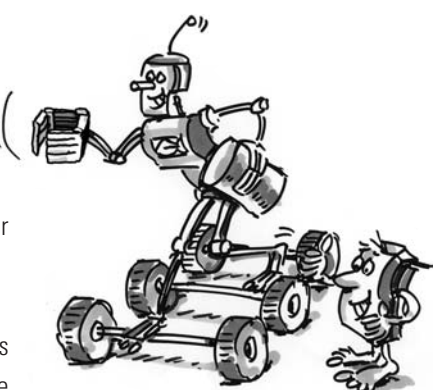

**F**

## **Programmation du robot**

### **Que veut dire «Teach-In»?**

■ «Teach-In» est une manière de programmer qui est utilisée dans les robots industriels. Teach (apprendre) signifie qu'on peut amener le robot là où on veut en appuyant sur les différentes touches à l'écran.

■ Une fois que vous avez amené le robot à la bonne position, vous pouvez mémoriser la position (apprendre). Lorsque vous avez introduit toutes les positions, vous pouvez démarrer le programme et tout s'effectue et se déplace automatiquement. C'est vraiment une bonne invention cette programmation par apprentissage «Teach-In», n'est-ce pas?

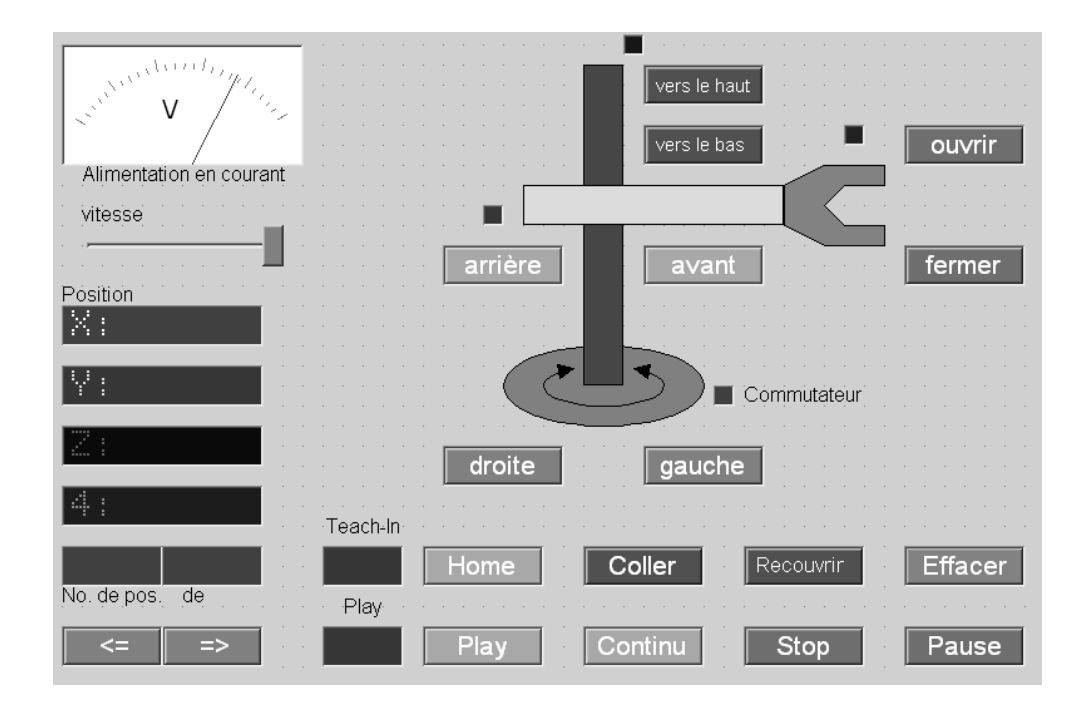

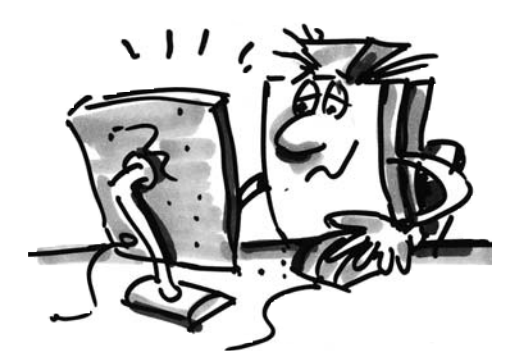

# fischertechnik **soll**

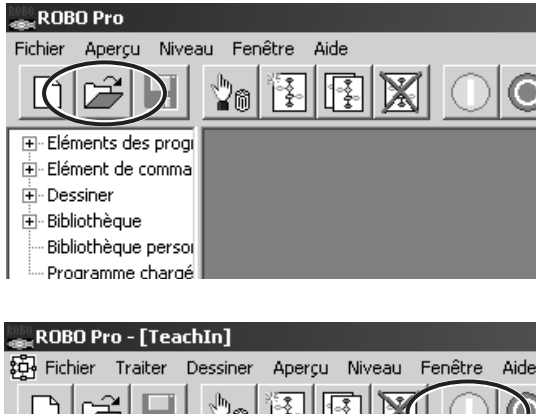

■ Chargez le programme d'apprentissage à l'ordinateur. Il se trouve sous: C:\Programme\ROBOPro\Programmes Exemples\ IndustryRobots II\TeachIn.rpp (A partir de la version ROBO Pro 1.1.2.40)

# **Programmation rapide du robot à 3 articulations**

**F**

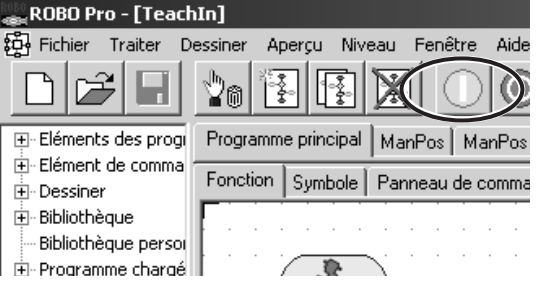

■ Démarrez le programme d'apprentissage.

■ Sélectionnez le panneau de commande

pour programmer le robot.

**Charger**

**Démarrer**

**Sélectionner le panneau de commande** 

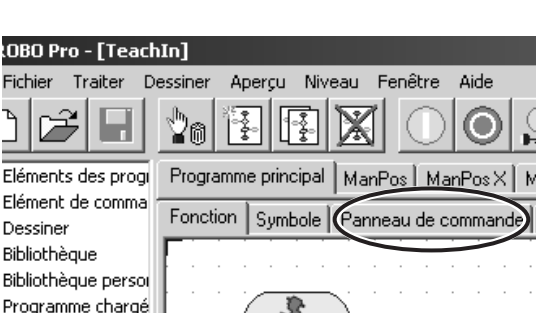

### **Touches du panneau de commande:**

➀ Touches à flèche pour la commande du robot. ➁ Home = Le robot se rend à la position initiale.

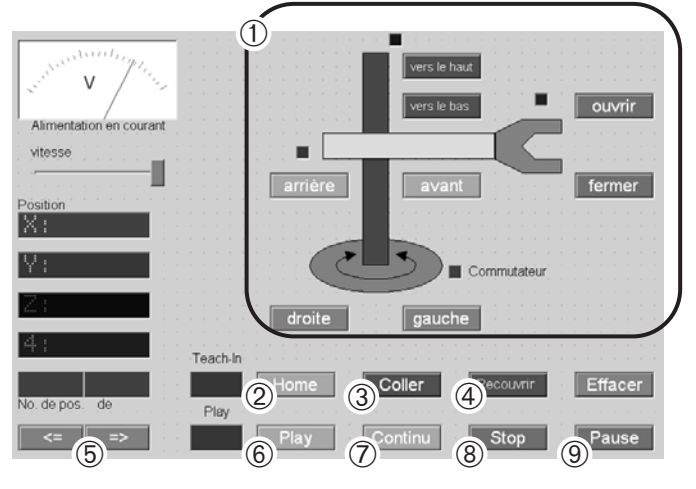

➂ Coller = Mémorisation de la position actuelle.

➃ Recouvrir/Effacer = Modification des positions existantes.

➄ Touches à flèche = Se rend à la position précédente/suivante.

➅ Play = Démarrage du déroulement programmé; le robot se rend successivement à toutes les positions qui sont programmées. ➆ Continu = Le déroulement est répété en permanence.

➇ Stop = Arrêt du déroulement.

➈ Pause = Interruption du déroulement. Pour le poursuivre, appuyer à nouveau sur le bouton.

### **Touches du panneau de commande**

### **Arrêter**

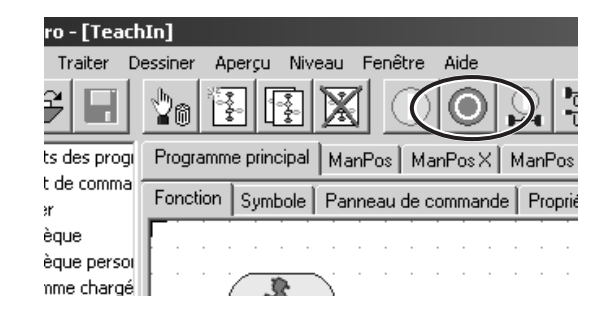

■ Arrêtez le programme d'apprentissage.

## **Mémoriser**

■ Avant de quitter le programme d'apprentissage, mémorisez les positions programmées, sous forme de fichier .csv. Vous pouvez les charger à nouveau à chaque fois que vous ouvrez le programme d'apprentissage.

Si vous quittez le programme sans les avoir mémorisées, les positions seront effacées.

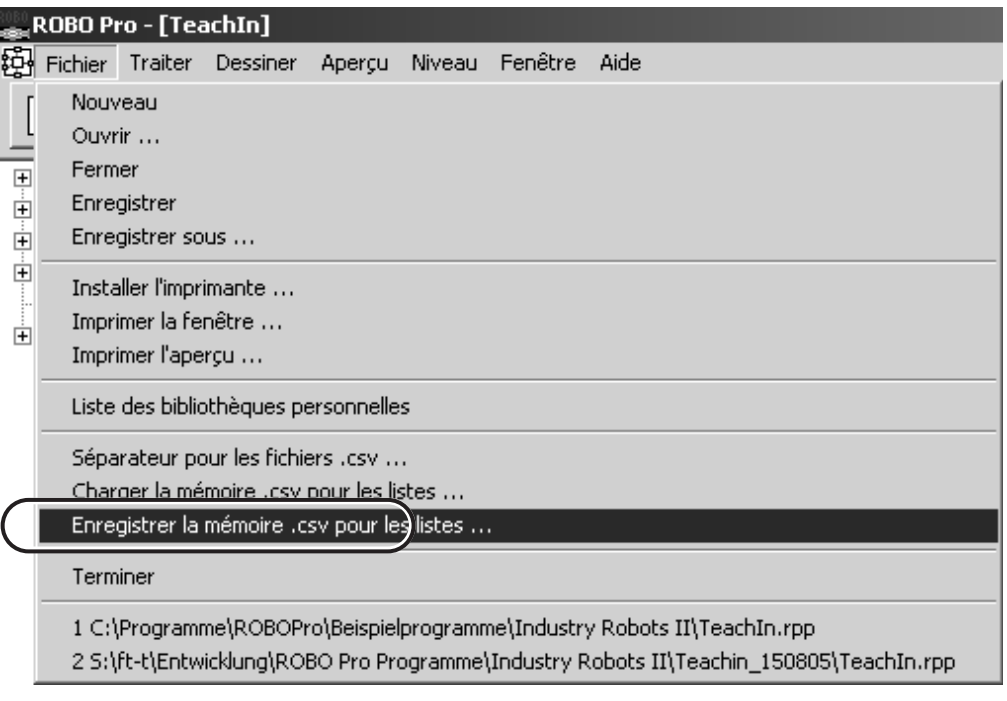

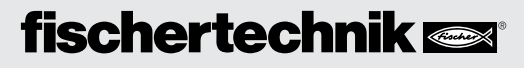

■ Pour les spécialistes, il y a une tâche encore plus sophistiquée pour le robot à 3 articulations. Il s'agit d'un très ancien jeu d'esprit appelé «Les tours d'Hanoi».

■ Histoire

pas!

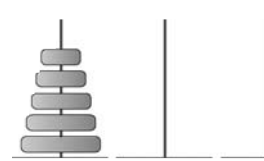

Dans un cloître d'Hanoi, un moine se vit un jour donner la tâche de déplacer 64 disques de la 1ère tour sur la 3ème. Il y avait 3 tours et 64 disques qui étaient tous de grandeur différente et qui étaient rangés par ordre de taille. Une tâche difficile mais qu'on peut résoudre.

Nous voulons le faire mais seulement avec 3 tonnes numérotées de 1 à 3.

#### **Les règles sont les suivantes:**

- Il y a 3 «terrains à bâtir» pour nos tours de tonnes.
- A la place 1, on a une tour avec 3 tonnes numérotées de 1 à 3.

■ Les tonnes ont différentes «tailles» (1 est la plus grande et 3 la plus petite, la «taille» des tonnes allant en diminuant vers le haut.)

- La tour doit être déplacée de la place 1 à la place 3.
- Il n'y a le droit de déplacer qu'une seule tonne à la fois, à savoir celle d'en haut.
- Il ne faut jamais mettre une grande tonne sur une plus petite (par ex., la tonne 1 NE DOIT PAS être empilée sur la tonne 2 et la tonne 2 sur la tonne 3).

Amusez-vous bien à cogiter! Si vous avez la possibilité de naviguer sur Internet, cliquez sur les Tours d'Hanoi. C'est un jeu très

intéressant! Et, lorsque vous aurez réussi à le faire par votre robot à 3 articulations, vos amis n'en reviendront Vous trouverez également la solution dans les programmes qui servent d'exemples. *Place de départ Place intermédiaire* **3 2 1 1** *Place cible*

## **Les tours d'Hanoi**

**F**

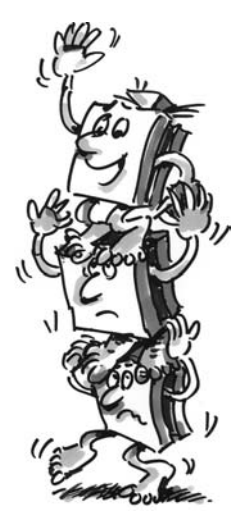

## **fischertechnik**

**2**

**3**

**Ça a bien marché, non! C'est génial ce que vous avez réussi!**

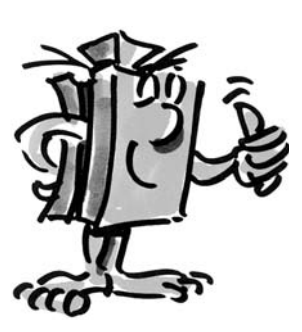

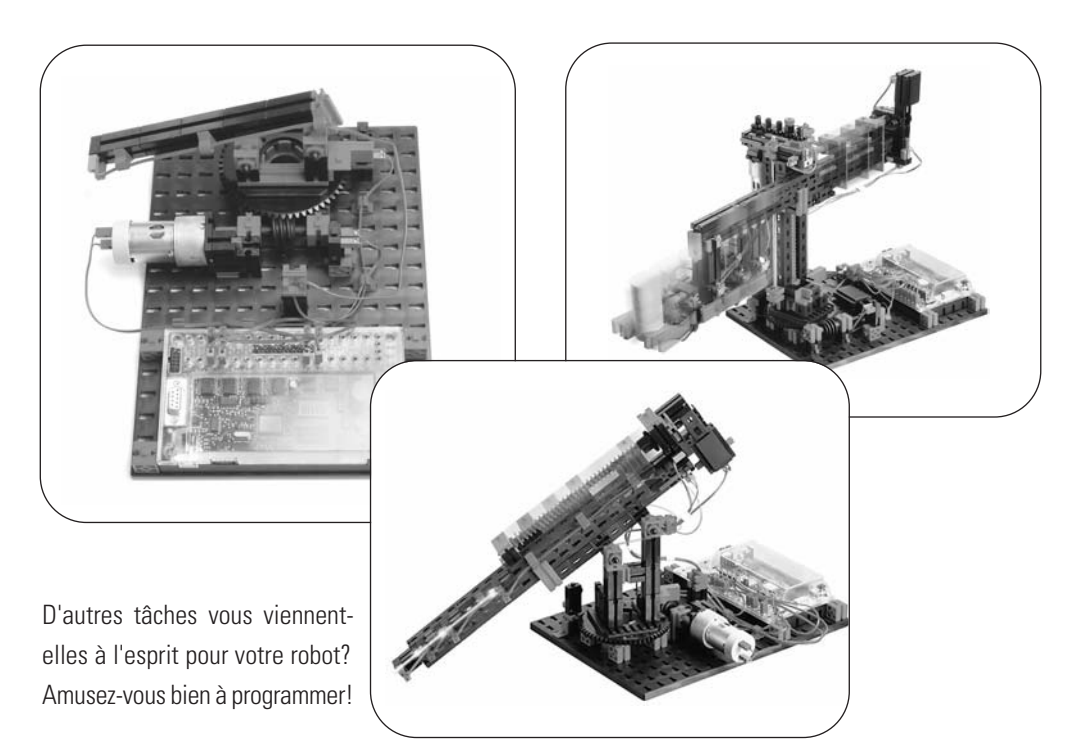

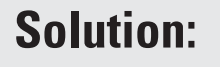

Solution: *Les principales désignations d'un robot de soudage* 

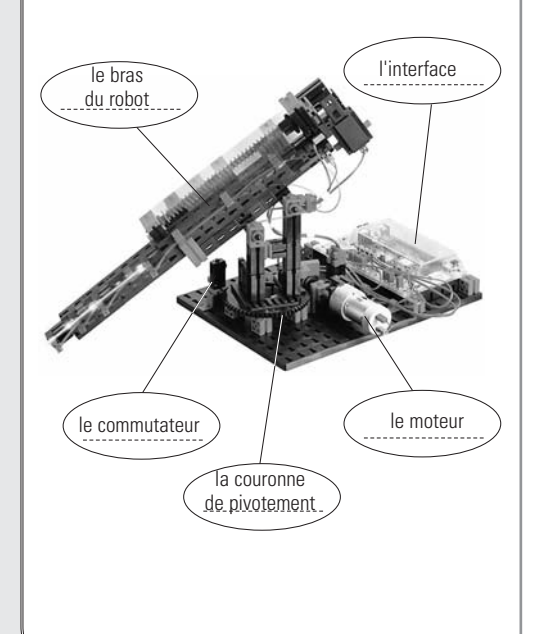

Solution proposée:

*Selon vous, quelles sont les tâches qu'un robot de soudage peut effectuer?* 

Un robot de soudage peut par ex. appliquer des points de soudure.

Ces points de soudure relient les métaux pour les coller ensemble.

Ces points tiennent mieux que des vis.

On peut même souder des bandes tout entières avec les robots.

Les soudures ne peuvent se défaire que si on détruit en partie le matériau.

Si on assemblait une voiture avec des vis, cela serait peut-être amusant

mais certainement pas aussi solide. Ou bien, aimeriez-vous rouler avec une voiture sur laquelle «les vis ont du jeu»? Certainement pas.